# Präsentationstechnik

Leitfaden zur Vorbereitung und Durchführung wissenschaftlicher Präsentationen

Cora Kohlmeier

24. August 2006

## **Inhaltsverzeichnis**

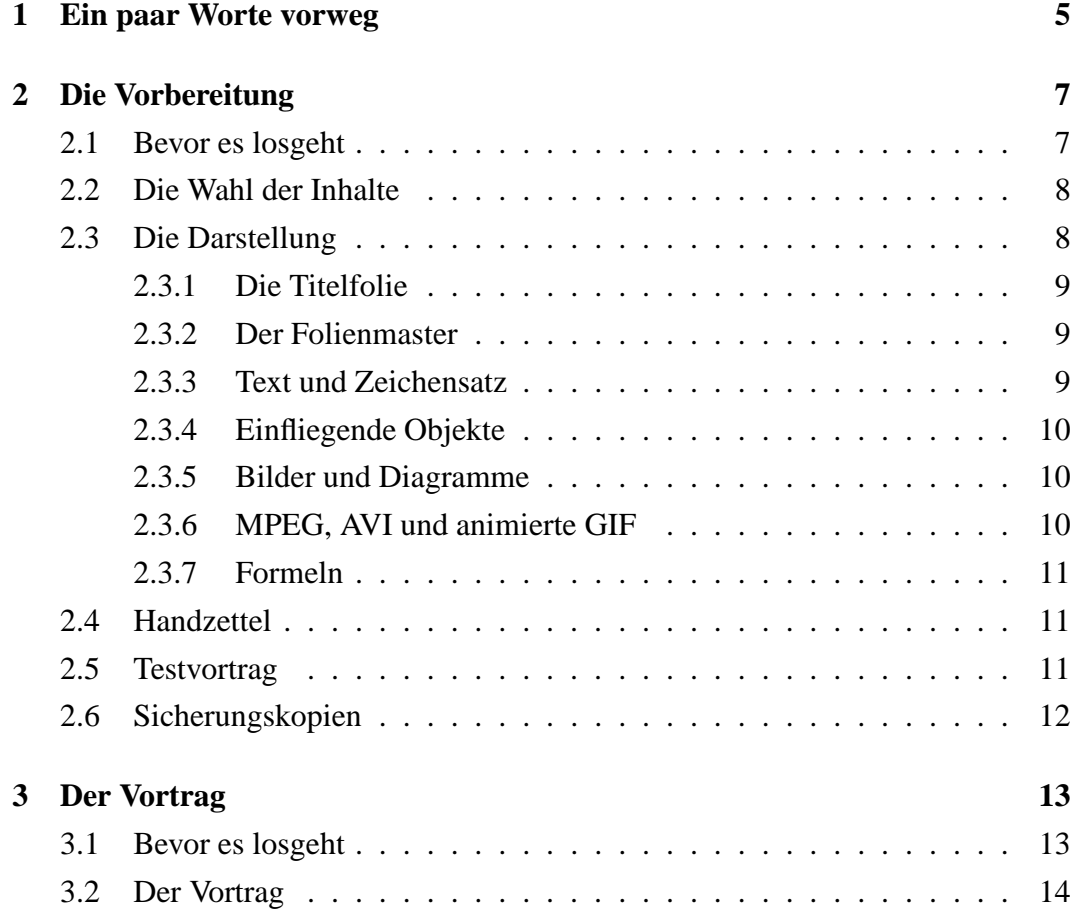

## <span id="page-4-0"></span>**1 Ein paar Worte vorweg**

Schon während des Studiums ist die Präsentation von wissenschaftlichen Inhalten in Kolloquien und Seminaren ein wesentlicher Lerninhalt. Spätestens zur Diplombzw. Examensarbeit wird erwartet, dass man seine eigenen Ergebnisse vor Publikum darstellen kann. Häufig wird diese Anforderung jedoch nicht als Herausforderung sondern als lästige Pflicht empfunden. Dies ist schade, ist die Darstellung eigener Leistungen doch die beste Eigenwerbung und eröffnet oftmals den Eintritt ins Berufsleben. Daher sollte jede Möglichkeit zur Präsentation wahrgenommen werden, um Routine zu entwickeln. Der Präsentation und ihrer Vorbereitung gehört dabei mindestens genausoviel Aufmerksamkeit wie einer Bewerbung, auch wenn es sich "nur" um die Präsentation innerhalb der eigenen Arbeitsgruppe handelt. Selbstverständlich darf man unter gegebenen Umständen in einem solchen Rahmen noch experimentieren. Man muss sich aber stets vor Augen halten, dass das Publikum einen gut vorbereiteten Vortrag erwarten darf. In Unternehmen ist es selbstverständlich, dass Kosten-Nutzen-Rechnungen aufgestellt werden. Nimmt man einmal an, dass dem Vortrag zehn wissenschaftliche Mitarbeiter lauschen und der Vortrag inklusive Diskussion eine Stunde dauert, so betragen die enstehenden Personalkosten ca. 250 $\epsilon$ <sup>1</sup>. Nun, für solche Kosten dürfen die Zuhörer einiges erwarten.

Dieser Leitfaden dient vornehmlich der Vorbereitung EDV-gestützer Vorträge. Die meisten Tipps gelten aber auch für Vorträge mit Hilfe von Overhead-Folien. Dieser Leitfaden stellt aber keinesfalls eine Anleitung dar, wie man mit der Präsentationssoftware umgeht. Hierzu sei auf die Hilfetexte der Software bzw. auf spezielle Kurse verwiesen, die an den Unis sowie an Volkshochschulen angeboten werden.

<sup>&</sup>lt;sup>1</sup>Hierbei wurde noch nicht berücksichtigt, dass Gemeinkosten für Raumnutzung, Beamer, Laptop etc. entstehen und dass Betreuer und Profs für die Uni deutlich teurer sind. Für übliche (industrielle) Stundensätze von Akademikern ergeben sich sogar Kosten von über 600  $\in$ .

## <span id="page-6-1"></span><span id="page-6-0"></span>**2 Die Vorbereitung**

## **2.1 Bevor es losgeht**

Wie bereits in der Einleitung erläutert, ist die Bedeutung eines Vortrags nicht zu unterschätzen. Man sollte sich also für die Vorbereitung genügend Zeit nehmen. Wieviel Zeit benötigt wird, hängt natürlich von der persönlichen Erfahrung sowohl im Vorbereiten als auch im Umgang mit den einzusetzenden Medien ab. Bereitet man das erste Mal eine EDV-gestützte Präsentation vor (sprich OpenOffice Impress, Powerpoint oder ähnliches), so sollte man sich viel Zeit nehmen. Dies kann eine Vorbereitungszeit von 2 Wochen bedeuten. Aber keine Angst, es bedeutet ja nicht, dass man immer so lange braucht und dass man zwei Wochen ununterbrochen an der Vorbereitung sitzt. Gut Ding' will Weile haben und ein paar Tage zwischendurch, in denen die ganze Sache sackt, schaden auch nicht. In jedem Fall ist es sinnvoll ein bisschen Luft einzuplanen, falls unvorhergesehen Dinge wie Krankheit oder Systemabsturz dazwischenkommen. Um die Nervosität in Grenzen zu halten, sollte die Präsentation nicht erst am Tag des Vortrags fertig werden. Besser noch, man hat zwischen Fertigstellung und Tag X ein bis zwei Tage Zeit, den Vortrag auswendig zu lernen. Hierbei sollte man mindestens die Reihenfolge der Folien im Kopf haben. Bevor man nun anfängt, sollte man beim Veranstalter unbedingt erfragen, wie lang der Vortrag sein darf, in welcher Sprache er erwünscht ist und ob ein Beamer etc. vorhanden ist. Bezüglich der Vortragsdauer unbedingt nachfragen, ob es sich um die reine Redezeit oder die Gesamtzeit inklusive Diskussion handelt. Gibt es keine Vorgaben, so gilt der Grundsatz

## Man darf über alles reden, nur nicht über eine Stunde!

Dies sollte aber wirklich das Maximum sein. Besser ist es, den Vortrag auf eine dreiviertel Stunde zu begrenzen, damit nach einer Stunde auch die Diskussion beendet ist.

#### **In Kürze**

- Früh genug anfangen
- erwünschte Vortragsdauer, Vortragssprache und Vortragsart (Folie, EDV-gestützt) erfragen

#### <span id="page-7-0"></span>**2.2 Die Wahl der Inhalte**

Wenn man sich das Vortragsthema selbst ausgesucht hat, ist man in den Inhalten frei und nur durch die Vortragsdauer eingeschränkt. Hierbei gilt im Allgemeinen, dass man nicht mehr als 1 Folie in 2 Minuten schafft. Unter diesem Aspekt muss nun der Stoff ausgewählt werden. Am besten macht man sich eine Liste der interessanten Ergebnisse und wählt dann je nach Vortragslänge ein oder mehrere Themen aus. Dabei ist zu beachten, dass sich möglicherweise einige Themen nicht so gut eignen, da nicht genügend Zeit ist, um in die Themen ausreichend einzuführen. Hierbei gilt, dass man besser etwas weglässt, als zuviel Zeit für die Einführung eines Themas zu verwenden, um dann am Ende das Ergebnis aus Zeitgründen nicht präsentieren zu können. Auch wenn man sehr viel Arbeit in einen Teilaspekt seiner Arbeit gesteckt hat, heisst dies nicht, dass der Aspekt auch für Außenstehende interessant ist. Grundsätzlich ist es besser, eher wenig zu präsentieren und die Zuhörer auf dem Weg zum Ergebnis "mitzunehmen", als die gesammelten Erkenntnisse der vergangenen Jahre zu präsentieren, ohne dass irgendwer die Chance hat zu folgen.

#### **In Kürze**

- Ergebnisse sortieren und wesentliches Auswählen
- maximal 1 Folie pro 2 Minuten

## <span id="page-7-1"></span>**2.3 Die Darstellung**

Wenn man das erste Mal einen Vortrag vorbereitet, ist man in seiner Darstellung noch völlig frei. Meistens fällt dieses erste Mal auch mit dem ersten Kontakt der Präsentationssoftware zusammen. Beginnt man anfangs zaghaft mit weissem Hintergrund und einer einzigen Textgrösse (wogegen absolut nichts einzuwenden ist), neigen Spielkinder dazu, alles was sie in der Software an Gimmicks entdecken auch in der Präsentation unterzubringen. Die erhöht aber nicht unbedingt die Übersichtlichkeit und damit die Qualität der Vortrags.

Wenn man bereits auf ältere Vorträge zurückgreifen kann oder sogar einen alten Vortrag vielleicht in abgewandelter Form noch einmal halten will, so sollte man unbedingt vermeiden, "Leichen" in der Präsentation zu halten. Hiermit sind Folien gemeint, die in früheren Vorträgen gezeigt wurden, dieses Mal aber aus Zeitgründen weggelassen werden sollen. Eine Möglichkeit ist es, solche Folien im Dokument zu

halten und während der Präsentation auszublenden (wie das geht steht in der Hilfe der Software). Dies hat aber den Nachteil, dass man die Folien weiter in der Folienübersicht behält und darin leicht den Überblick verliert. Besonders schlimm ist es, wenn diese Folien während des Vortrags einfach überblättert werden. Die Zuhörer werden verwirrt und man vermittelt das Gefühl, sich nicht wirklich vorbereitet zuhaben.

#### <span id="page-8-0"></span>**2.3.1 Die Titelfolie**

Die Titelfolie ist diejenige, die am längsten betrachtet wird. Meistens ist die Folie schon an der Wand, wenn die Zuhörer eintrudeln. Sie stellt daher so etwas wie eine Visitenkarte dar. Die Titelfolie sollte neben dem Titel den Namen des Vortragenden enthalten. Zusätzlich sind Informationen über die Arbeitsgruppe und das Institut wünschenwert. Nett ist es außerdem, wenn die Folie das aktuelle Datum und den Namen der Veranstaltung, in der man sich befindet, enthält. Man vermittelt so den Eindruck, dass man sich genau auf diesen Tag vorbereitet hat. Dies kann natürlich auch auf dem Folienmaster festgelegt werden, so dass es auf jeder Folie erscheint.

#### <span id="page-8-1"></span>**2.3.2 Der Folienmaster**

Der Folienmaster enthält alles, was auf jeder Folie gleich ist. Dies sind z.B. Logo, Name und Datum. Weiterhin kann man im Folienmaster Hintegrundfarbe -oder bild sowie den Schriftstil etc. festlegen. Der Hintergrund der Folien sollte ruhig sein und im guten Kontrast zur Schriftfarbe stehen. Sinnvoll ist es, Logos etc. am unteren Folienrand zu platzieren. In größeren Seminarräumen kann man von hinten meistens nur den oberen Teil der Präsentation sehen, da der Rest von den Leuten vorne verdeckt wird. Daher ist es nicht sinnvoll den oberen Folienbereich mit redundanten Informationen zu verschwenden.

#### <span id="page-8-2"></span>**2.3.3 Text und Zeichensatz**

Die Textgröße hängt sowohl von der Raumgröße als auch von der Auflösung von Beamer und Notebook ab. Im Zweifelsfall sollte man ausprobieren, ob man die kleinste verwendete Schrift auch noch aus der letzten Reihe lesen kann.

Man sollte sehr sparsam mit Text umgehen, ganze Sätze sind eine Ausnahme. Die Zuhörer können nicht gleichzeitig zuhören und lesen. Wenn es mal notwendig ist, eine Textpassage auf einer Folie darzustellen (z.B. bei einem Zitat) , sollte man diese unbedingt langsam vorlesen und nicht nur sinngemäß wiedergeben.

Die Folientext kann man als Schlagwortsammlung verstehen, die mit dem gesprochenen Text mit Leben gefüllt wird. Keinesfalls darf alles, was man sagt, auf der Folie stehen. Hierfür gibt es die Handzettel.

#### <span id="page-9-0"></span>**2.3.4 Einfliegende Objekte**

Die meisten Programme zur Erstellung von Präsentationen bieten die Möglichkeit, Objekte einfliegen zu lassen. Die bedeutet, dass nicht sofort der gesamte Folieninhalt erscheint, sondern die einzelnen Objekte (Zeilen etc.) per Mausklick nach und nach aufgerufen werden können. Diese Funktionalität sollte nur dann verwendet werden, wenn sie der Ubersichtlichkeit dient. Dies kann der Fall sein, wenn man ¨ einen Sachverhalt während des Vortrags nach und nach entwickeln will. Man muss dann aber im Umgang mit der Software geübt sein, weil das Zurückblättern in den Folien nun nicht mehr so einfach geht. Ausserdem darf man während des Vortrags nicht vergessen, das gerade benötigte Objekt einfliegen zu lassen. Sonst ist man mit dem gesprochenen Text zur Folie fertig, bevor die Folie komplett ist.

#### <span id="page-9-1"></span>**2.3.5 Bilder und Diagramme**

Bilder und Diagramme sollten im Allgemeinen nicht unkommentiert auf der Folie erscheinen. Zumindest eine Überschrift und eventuell eine Quellenangaben sind angebracht. Bei Diagrammen muss unbedingt darauf geachtet werden, dass die Achsen ausreichend groß beschriftet sind. Es muss klar erkennbar sein, was gegen wen aufgetragen ist und in welcher Einheit und Skalierung.

#### <span id="page-9-2"></span>**2.3.6 MPEG, AVI und animierte GIF**

Die Verwendung von Animationen (z.B. MPEG<sup>1</sup>, AVI<sup>2</sup> und animierte GIF<sup>3</sup>) innerhalb von Präsentationen ist eine kritische Sache. Bei vielen Formaten wird das Signal der Animation anders verarbeitet als der Rest. Dies führt dazu, dass die Animation auf dem Notebook zu sehen ist, auf der Leinwand aber nur ein blauer Fleck erscheint. Insbesondere bei dem sogenannten AVI-Format ist Vorsicht geboten. Bei AVI handelt es sich nicht um ein standardisiertes Bildformat, sondern um einen Container, in den unterschiedliche Formate gepackt werden können. Somit kann es passieren, dass eine AVI-Datei dargestellt werden kann, eine andere nicht.

<sup>1</sup>Moving Pictures Experts Group

<sup>&</sup>lt;sup>2</sup> Audio Video Interleave

<sup>3</sup>Graphics Interchange Format

#### <span id="page-10-0"></span>**2.3.7 Formeln**

Gerade mathematische Vorträge kommen meist nicht ganz ohne Formeln aus. Hierzu haben die meisten Präsentationssoftwarepakete einen Formeleditor. Man sollte aber die Anzahl der Formeln in einem Vortrag gering halten. Häufig besteht das Auditorium aus Nicht-Mathematikern, die durch Formeln abgeschreckt werden. Aber selbst für Insider ist es schwer, eine Formel innerhalb von Sekunden zu erfassen. Man muss sich nur vor Augen halten, wie lange man selbst bei der Erarbeitung des Themas gebraucht hat, die Formel zu verstehen.

Bei Formeln kann es unter Umständen hilfreich sein, wenn die einzelnen Terme erst nach und nach erscheinen (siehe : Einfliegende Objekte) oder farbig unterlegt sind.

## <span id="page-10-1"></span>**2.4 Handzettel**

Die meisten Programme zur Erstellung von Präsentationen bieten die Möglichkeit, Handzettel zu erstellen. Für jede Folie wird dabei eine Seite erstellt, die in der oberen Hälfte die Folie enthält und darunter Platz für Stichworte etc. bereithält. Ob man dieses nutzt oder Stichworte von Hand aufschreibt, ist letztlich egal. Hilfreich ist allerdings, dass man sehen kann, welche Folie als nächstes kommt (wenn man die Reihenfolge vergessen hat). Dies erspart einem w¨ahrend des Vortrags nicht zu wissen, wie es weitergeht.

#### <span id="page-10-2"></span>**2.5 Testvortrag**

Je kürzer ein Vortrag sein soll und je strenger der zeitliche Rahmen eingehalten werden muss, umso wichtiger ist ein Testvortrag. Hierbei ist es am Besten, wenn man sich "echte" Zuhörer besorgt. Erfahrungsgemäss schafft man es nicht, den Vortrag ohne Zuhörer in dem Tempo zu halten, in dem man normalerweise spricht. Keinesfalls sollte man den Vortrag stumm einüben. Hierbei ist man grundsätzlich viel schneller und der Vortrag wird dementsprechend zu lang. Desweiteren sollte man den Vortrag schon mit dem Laptop üben, mit dem man ihn tatsächlich präsentiert. Anfangs ist es etwas ungewohnt, ohne Maus und mit leicht veränderter Tastatur zu arbeiten. Auf alle Fälle sollte man sich einprägen, wie man in der Präsentationssoftware zurückblättert.

Ist man sich immer noch unsicher, ob man mit der Zeit hinkommt, kann man ein zwei Folien im Vortrag halten, die man nur dann zeigt, wenn genügend Zeit ist. Hierbei muss man sorgfältig auswählen, damit kein Bruch im Vortrag entsteht.

Da am Ende eines Vortrags häufig Fragen zu einer Folie kommen, die irgendwo in der Mitte ist, sollte man sich mit der Software soweit vertraut machen, dass man ¨uber die Folienbersicht schnell die gew¨unschte Folie ausw¨ahlen und noch einmal zeigen kann.

## <span id="page-11-0"></span>**2.6 Sicherungskopien**

Das Wichtigste überhaupt ist, dass man sich Sicherungskopien der Präsentation anlegt. Dies sollte man spätestens immer dann machen, wenn man vor hat, im nächsten Schritt irgendetwas Animiertes einzubinden. Häufig funktioniert nämlich die Rückgängig-Funktion für komplizierte Änderungen nicht. Plötzlich hat man einen Sound auf einem Objekt und wird ihn partout nicht wieder los. Oder viel schlimmer, ein Objekt verschwindet auf Nimmerwiedersehen, um beim erneuten Öffnen der Präsentation den Rechner abstürzen zu lassen. Am Vortragstag sollte man auch immer eine Kopie auf einem USB-Stick etc. dabeihaben. Falls einem die Festplatte stirbt, kann man sich dann ein Notebook leihen und der Vortrag ist gerettet.

## **In Kürze**

- Übersichtliche, kontrastreiche Folien erstellen
- Fliegende Objekte sparsam verwenden
- Diagramme vollständig beschriften
- Handzettel vorbereiten
- Testvortrag halten
- Sicherungskopien erstellen

## <span id="page-12-1"></span><span id="page-12-0"></span>**3 Der Vortrag**

#### **3.1 Bevor es losgeht**

Je nachdem, wie groß die Veranstaltung ist<sup>1</sup>, sollte man gegebenenfalls einen Tag vor dem Vortrag die gesamte Technik testen. Dies bedeutet, dass man das Notebook, das am Vortragstag verwendet wird, an dem Beamer im Vortragsraum testet. Häufig arbeiten ältere Beamer und ältere Notebooks nur schlecht zusammen und man muss ein wenig fummeln, bis man beides synchronisiert hat. Testet man dies frühzeitig, kann man gegebenfalls den Systemadministrator vor Ort um Hilfe bitten. Außerdem ist man kurz vor dem Vortrag vielleicht zu nervös, um die Monitoreinstellungen an seinem Notebook noch zu ändern. Man vermeidet in diesem Zusammenhang schon einen Großteil allen Ärgers, wenn man grundsätzlich erst Beamer und Notebook mittels Kabel verbindet, dann den Beamer einschaltet, wartet bis dieser betriebsbereit ist und erst dann das Notebook einschalten.

- 1. Notebook und Beamer verbinden
- 2. Beamer einschalten, kurz warten
- 3. Notebook einschalten

Desweiteren sollte man unbedingt das Powermanagement und den Bildschirmschoner abschalten. Meistens hat man gerade die Technik am Laufen, dann wird noch eine Einleitungsrede geschwungen und in dem Moment, in dem man anfangen will, legt sich die Platte schlafen und der Bildschirm wird schwarz. Häufig müssen sich dann Beamer und Notebook neu synchronisieren, was einige Minuten dauern kann. Lässt man den Bildschirmschoner aktiv und verbringt auf einer Folie mehr Zeit als geplant, springt mitten in der Erklärung der Bildschirmschoner an. Das verwirrt nicht nur das Publikum. Häufig schaltet sich der Bildschirmschoner auch nach dem Vortrag in der Diskussionrunde an und lenkt das Publikum ab (Bildschirmschoner haben eine hypnotische Wirkung auf die Zuhörer).

Arbeitet man mit dem eigenen Notebook, so sollte man einen möglichst neutralen Bildschirmhintergrund wählen. Hierbei ist nicht der Folienhintergrund sondern der

 ${}^{1}$ Es gibt Tagungen mit mehreren Tausend Teilnehmern und hunderten von Vorträgen! Bei diesen Grossveranstaltungen mit eng gestecktem Zeitplan wird der Vortrag einfach gestrichen, wenn man nicht rechtzeitig mit allem fertig ist. Dies ist nicht nur peinlich sondern in Anbetracht der ganzen Arbeit in hohem Maße ärgerlich.

Desktophintergrund gemeint. Das eigene Urlaubsphoto, dass vielleicht normalerweise zu sehen ist, ist nicht für die Allgemeinheit gedacht und lenkt ab. Auch ein unaufgeräumter Desktop mit Icons offensichtlicher Fehlinstallationen (z.B. 3 Versionen AOL) lassen nicht auf Professionalität schließen.

Die meisten Softwarepakete bieten die Auswahl, ob eine Präsentation immer mit der ersten Folie gestartet werden soll oder nicht. Beides hat Vor- und Nachteile. Wird eine Präsentation immer mit der ersten Folie gestartet, so ist man zu Beginn auf der sicheren Seite. Unabhängig von der aktuellen Position im Dokument (aktuelle Folie) wird die Präsentation vorne begonnen. Der Nachteil ist, dass in diesem Fall während der Diskussion Probleme auftreten können. Will man nämlich aus der Folienübersicht eine Folie noch einmal zeigen und wechselt, um eine größere Darstellung zu erhalten, in den Präsentationsmodus, startet die Präsentation auch jetzt bei der ersten Folie.

Man sollte darauf achten, dass man eine Uhr im Blickfeld hat und dass ein Zeigestock und ein Stift bereitliegen. Bei längeren Vorträgen sollte man sich, falls nötig, ein Glas Wasser besorgen.

## **In Kürze**

- Technik testen
- Powermanagment und Bildschirmschoner ausschalten
- Präsentationsmoduseinstellungen überprüfen
- Handzettel, Stift, Uhr und Zeigestock bereitlegen. Eventuell ein Glas Wasser besorgen

#### <span id="page-13-0"></span>**3.2 Der Vortrag**

Bei guter Vorbereitung kann man nun gelassen mit dem Vortrag beginnen. Dabei ist wichtig, dass man laut und deutlich und vor allem langsam spricht. Gerade wenn man den Vortrag häufig geübt hat, neigt man dazu, zu schnell zu sprechen (man hat das ja alles schon so oft erzählt, nur eben nicht dem jetzt anwesenden Publikum). Man sollte darauf achten, dass alle Zuhörer gut sehen können, man also nicht vor der Leinwand steht. Will man auf der Präsentation etwas zeigen, sollte man eine Zeigestock benutzen und nicht den Mauszeiger des Systems. Erstens, weil der Mauszeiger nicht unbedingt auf der Leinwand zu sehen ist, und zweitens, weil man so

nicht in die Gefahr läuft, sich hinter dem Notebook zu verstecken. An der Leinwand stehend lässt sich der Blickkontakt mit den Zuhörern viel leichter halten. Es ist klar, dass man dem Publikum so selten wie möglich den Rücken zukehren sollte. Die Benutzung eines Laser-Pointers ist für Anfänger eher ungeeignet. Meistens ist man etwas nervös, so dass die Hände leicht zittern. Dies sieht man dann in vielfacher Vergrösserung auf der Leinwand. Ähnliches gilt auch für Overhead-Projektionen. Hier sollte man besser mit dem Zeigestock arbeiten, als mit dem Stift auf der Folie.

Zu Beginn der Präsentation sollte man sich vorstellen (falls dies nicht schon durch einen Moderator geschehen) und sich gegebenenfalls beim Moderator für die Einladung und die einführenden Worte bedanken. Wichtig ist dann, dass man das Thema noch einmal nennt, auch wenn es auf der Folie steht und die Personen erwähnt, die mitgewirkt haben (dies geht auch am Ende in einer Danksagung). Meistens erwähnt man die Leute zu Beginn, wenn es sich um eine Gemeinschaftarbeit handelt und am Ende, wenn es sich nur um Hilfestellungen gehandelt hat.

Als nächstes sollte man einen Überblick über die Struktur des Vortrags geben. Hierzu ist es sinnvoll, eine Folie mit den wichtigsten Punkten bereitzuhalten (einen Fahrplan).

Man sollte hierbei vermeiden, häufig "ich gehe dann noch kurz auf ... ein". Klar geht man nur kurz auf etwas ein, die Vortragszeit ist eben kurz. Im Folgenden sollte man unbedingt vermeiden, seine Aufzeichnungen abzulesen.

Bei Folien mit Diagrammen sollte man unbedingt sagen, was auf dem Diagramm zu sehen ist. Hierzu zählen insbesondere die Achsen mit Einheiten und Skalierung. Man darf nicht vergessen, dass die Zuhörer das Diagramm zum ersten Mal sehen und eine Weile brauchen, den Inhalt zu erfassen. Ähnliches gilt für Folien mit Formeln. Auch hier ist es wichtig, die einzelnen Terme zu erläutern und dem Auditorium genügend Zeit zu geben, sich einzudenken.

Am Ende eines Vortrags ist es üblich, sich beim Auditorium für die Aufmerksamkeit zu bedanken und zu fragen, ob es noch Fragen gibt. Letzteres, sowie die Leitung der Diskussionsrunde, wird meistens vom Moderator übernommen.

Es ist durchaus üblich, dass Fragen zu der einen oder anderen Folie kommen. Es ist dann günstig, wenn man diese mit Hilfe der Folienübersicht schnell wiederfindet.

## **In Kürze**

- Langsam, laut und deutlich sprechen
- Aufzeichnungen nicht ablesen
- Blickkontakt mit dem Auditorium halten
- Diagramme und Formeln ausführlich erläutern